## **SATELLITENBETRIEB mit TYT MD9600 (RT90) und [OpenGD77](https://opengd77.com/) Firmware:**

**!!Bitte vorher [neueste Firmware](https://www.opengd77.com/viewforum.php?f=21) un[d CPS](https://www.opengd77.com/viewtopic.php?f=12&t=3269) installieren!!**

## **Aufruf MD9600 Menü = 1x ENT-TASTE am Gerät**

**MD9600 Menü ->Options\Language = "DEUTSCH" MD9600 Menü ->Einstellungen\Einstellungen ->"Sat:Auto"**

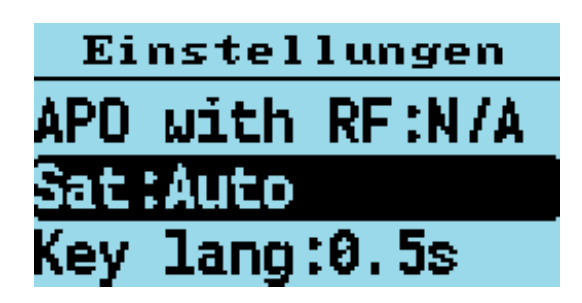

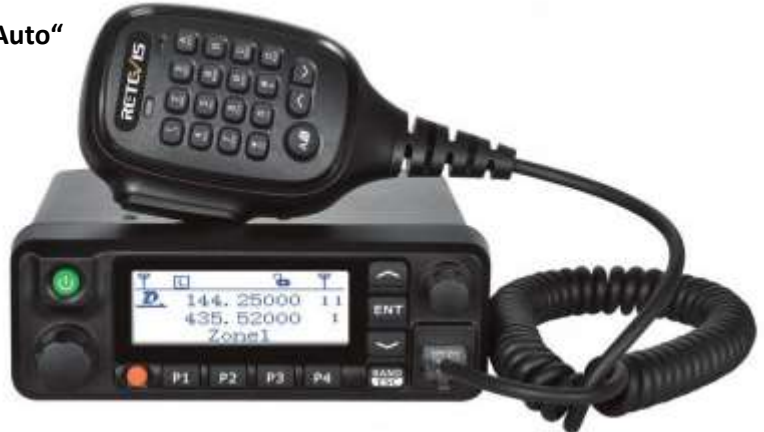

Diese Einstellungen wird verwendet, um im Satellitenmodus auf den Polar- oder Live-Bildschirmen "automatisch" zum nächsten verfügbaren Satelliten zu wechseln, wenn der Satellit über den Horizont geflogen und untergegangen ist.

Die Standardeinstellung ist "manuell" - der aktuell ausgewählte Satellit ändert sich nicht. Die Einstellung "Auto" wechselt automatisch zum nächsten verfügbaren Satelliten.

Standort, Datum, Zeit müssen vor dem ersten Aufruf des **MD9600 Menü -> "Satellit"** händisch eingegeben werden, außer man hat ein Gerät mit GPS. Bei aktivierten GPS und Satfix werden die Positionsdaten automatisch übernommen.

**MD9600 Menü ->"Radio-Infos"** -> mit Pfeiltasten AUF/AB folgende Eingabemenüs aufrufen und fehlende Daten über Tastatur ergänzen:

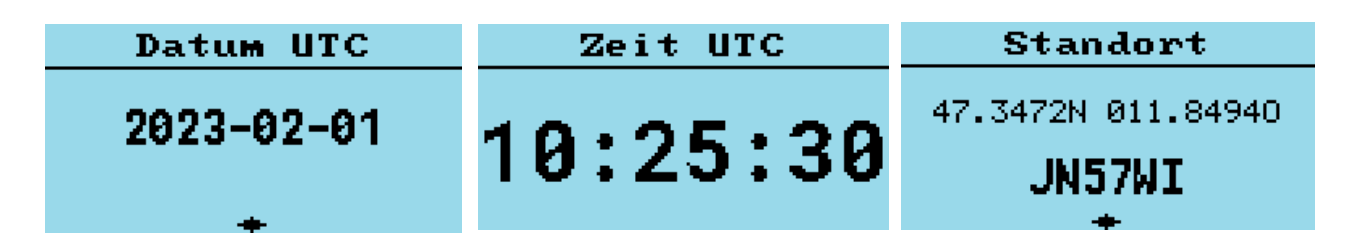

**MD9600 Menü -> Einstellungen\Display Optionen** kann die Uhrzeit auf UTC oder Lokalzeit umgestellt werden. **MD9600 Menü -> Einstellungen\Display Optionen** kann die Zeitzone für Lokalzeit eingestellt werden.

Als letzter Schritt sind die Keplerdaten vom Internet via CPS ins Gerät zu laden! Bitte immer darauf achten, dass in derOpenGD77 CPS unter "Radio-Typ" das richtige Funkgerät ausgewählt wird!! **OpenGD77-CPS ->Extras\OpenGD77 Support ->" inst. Keplerdaten"**

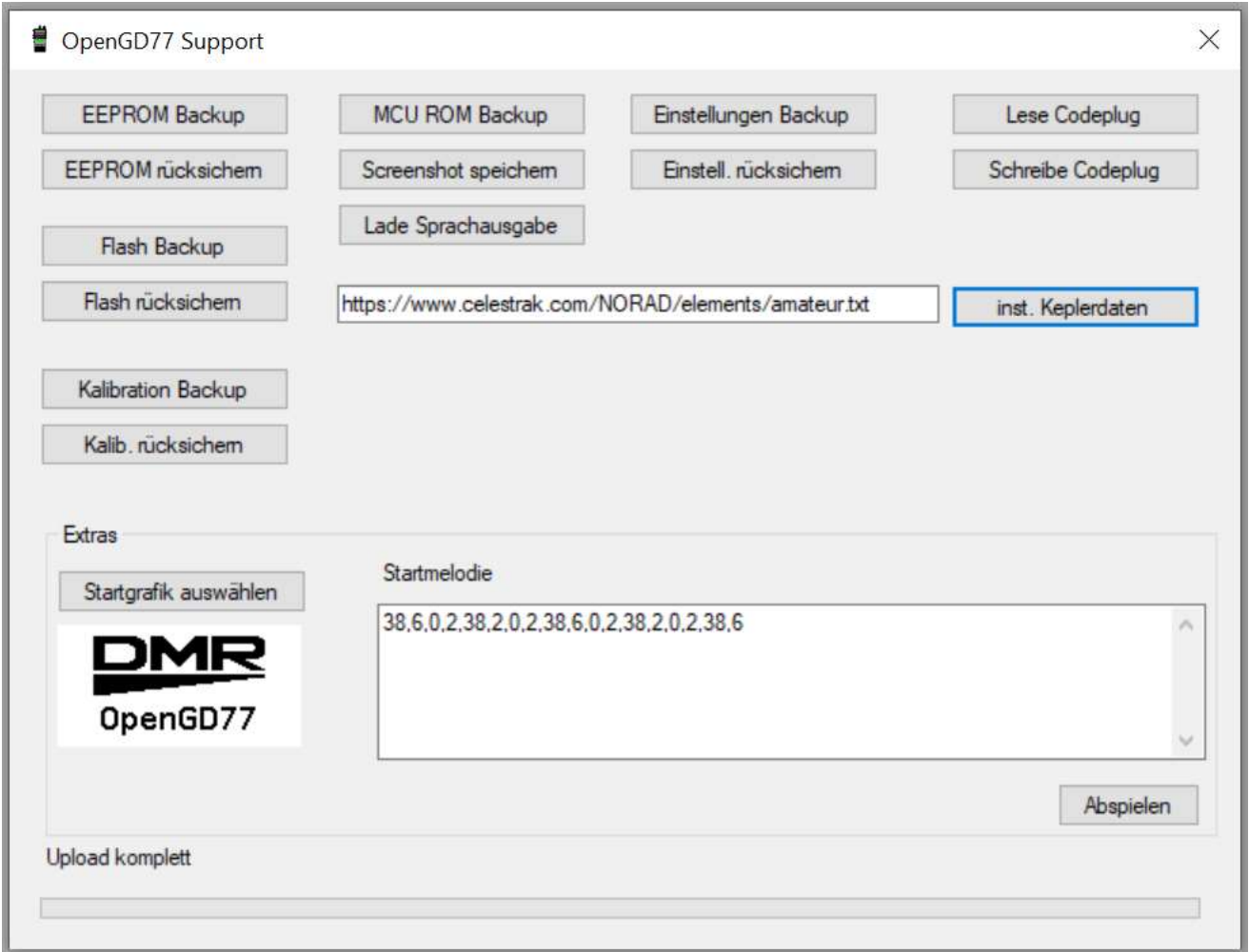

**Mit dem Download der Keplerdaten via CPS werden automatisch das Datum und die Uhrzeit im Gerät gesetzt! Nach einigen Tagen werden die Keplerdaten im Gerät automatisch gelöscht, um keine veralteten Bahndaten zu verwenden d.h. es sind wieder aktuelle Keplerdaten via CPS zu laden!**

> **Jetzt das Satelliten-Menü aufrufen: MD9600 Menü -> "Satellit" Das Gerät führt jetzt eine Berechnung der Bahndaten aller Satelliten durch. Jeder sichtbare Satellit wird akustisch angekündigt!**

Das Auswählen des gewünschten Satelliten mit den Pfeiltasten, mit Taste "ENT" am Gerät bestätigen:

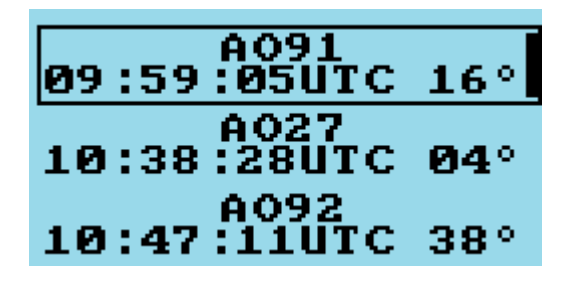

[OE7ABH](http://tyrofly.at/funk.htm) Version vom 23.01.2024

Innerhalb des gewählten Satelliten kann man mit den Pfeiltasten AUF/AB mehrere Anzeigenvarianten auswählen.

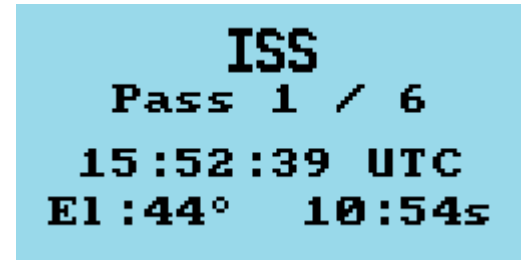

Innerhalb der RX-TX Frequenz- Anzeige wird mit dem Kanaldrehschalter der FM Squelch-Level eingestellt! Sende- und Empfangsfrequenz des gewählten Satelliten werden unter Berücksichtigung des Dopplereffekts AUTOMATISCH eingestellt und laufend korrigiert!

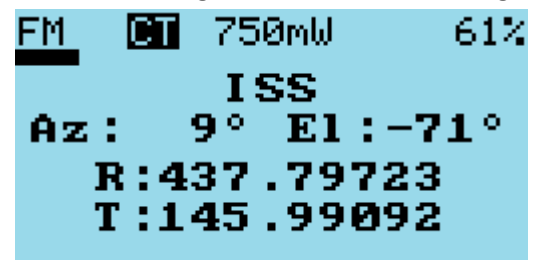

**Am Display kann man die Himmelsrichtungen und den Überflug des Satelliten in Echtzeit sehen!** Ein Kreisring beim Polarplot entspricht ca. 30Grad Elevation!

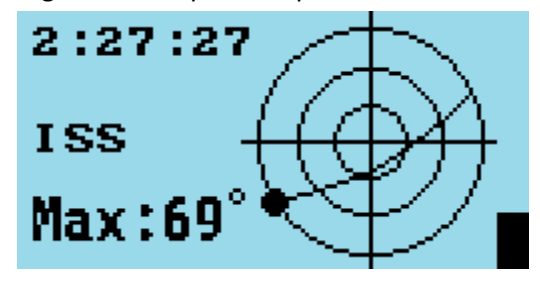

Die Satellitenfunktion ist in allen DMR [OpenGD77 unterstützten Geräten](https://www.opengd77.com/viewforum.php?f=21) mit Display-Anzeige vorhanden!

Weiterführende Links: [Video vom ISS-Empfang mit Radioddity GD77](https://youtu.be/OgPEMb0f1TY) [Transponderfahrplan ISS](https://www.ariss.org/current-status-of-iss-stations.html) Kontrolle der ISS [Bahndaten-Berechnung](https://www.astroviewer.net/iss/de/beobachtung.php?lon=11.397137204221064&lat=47.26951525&name=Innsbruck) AMSAT [Satelliten-Status](https://www.amsat.org/status/) [Antennen Rotor1](https://sarcnet.org/rotator-mk1.html) [Antennenrotor2](https://sarcnet.org/rotator-mk2.html)

Siehe auch [Tastenbelegungen](http://tyrofly.at/bilder/codeplug/Tastenbelegung_RT90_OpenGD77.pdf) MD9600(RT90)